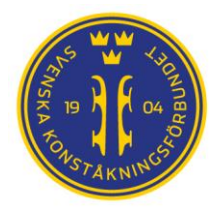

# Slå samman

## uppvärmningsgrupper

På klubbtävlingar är det inte ovanligt att man vill slå samman flera olika åkare från olika klasser med få deltagare till en gemensam uppvärmningsgrupp. Detta är möjligt att göra i FSM men kräver att FSM operatören har lite mer koll så det som följer räknas som tips för mer avancerade användare.

## Att tänka på…

Innan man börjar slå samma grupper finns några saker att tänka på:

- Slå **inte** samman uppvärmningen för klasser med olika uppvärmningstider.
- Slå **inte** samman någon grupp som redan är så stor att den delats i flera uppvärmningsgrupper. Dessa grupper räknas inte som "små" och vi slår bara samman små uppvärmningsgrupper.

**NOTERA**: Är det så många åkare sammanlagt efter sammanslagningen av klasserna att man får mer än en uppvärmningsgrupp kommer detta ge fel i alla kommande uppvärmningsgrupper som sedan fortplantar sig i schemat och förstör det. Mao slå bara samman små klasser!

• **Undvik** att slå samman uppvärmningar för klasser som har stora hastighetsskillnader och storlekar på åkarna (t.ex. är Minior B friprogram och Ungdom A15 kortprogram är en olämplig kombination i en uppvärmningsgrupp, även om båda har 4 minuters uppvärmning).

En lathund för olika klassers uppvärminingstider finns på SKF hemsida under "Gemensamma dokument" att ta stöd i för detta arbete[: https://www.svenskkonstakning.se/tavla/att-arrangera](https://www.svenskkonstakning.se/tavla/att-arrangera-tavling/gemensamma-dokument)[tavling/gemensamma-dokument.](https://www.svenskkonstakning.se/tavla/att-arrangera-tavling/gemensamma-dokument)

## Olika sätt att slå samman uppvärmningsgrupper

Principiellt kan man göra detta på tre sätt.

- 1. Enklast är att ta bort uppvärmningen för de grupper som slås samman med den föregående. Skriv ut scheman och tejpa ihop dessa samt markera på pappret med röd tuchpenna vilka som värmer upp tillsammans samt starttider för uppvärmningen för hand. Enkelt, säkert och informativt. Nackdelen är att detta inte syns på webben utan bara i ishallen.
- 2. Manuellt editera de PDF:er som skapas och som publiceras på webben med något program som kan detta. Senare versioner av MS Word, Adobe Acrobat (inte reader) och ett antal fria verkyg finns att välja på. Editera tiderna för hand och addera ev. extra information (t.ex. "uppvärmning tillsammans med Junior B1 Damer") och publicera dessa på webben. Nackdelen här är att det kräver att FSM operatören har koll på vilka scheman kan hämtas från FSM och vilka ska ersättas med manuellt editerade scheman för att publicera rätt schema på webben.
- 3. Editera schemana direkt i FSM genom att senarelägga starten för första åkaren till den tid föregående klass sista åkare slutar.

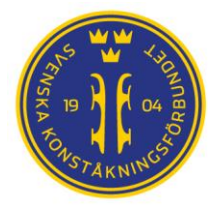

Risken med båda alternativ 2 och 3 är att om man senare ändrar schemat på klasser som åker före de som har en sammanslagen uppvärmning så måste man komma ihåg var man ändrade och uppdatera även dessa tider manuellt för att kunna publicera uppdateringarna.

I alternativ 1 behöver man skriva ut nya uppdaterade scheman och göra samma markering igen.

Särskillt alternativ 3 kräver man har minnet och fingrarna på rätt ställe. Alternativ 3 blir dock informativt då det detaljerade schemat säger samma uppvärmningstid för alla segment som slås samman, och det ger korrekta starttider för både uppvärmningen och för varje åkare i varje klass direkt från FSM vilket innebär att det är lättare att hantera för FSM-operatören under pågående tävling.

## Senarelägga startiden i ett segement i FSM

Med ovanstående sagt… …låt oss arbeta igenom ett exempel från en klubbtävling:

Här vill vi lägga ihop tre (3) olika klasser så att de har samma starttid för sina uppvärmningar så att vi får alla i en gemensam uppvärmningsgrupp (WUG). De har samma uppvärmningstid (5 minuter) och likartade förmågor och hastigheter på isen och passar därför att slås ihop.

Vi startar i ISUIndTAWizarden med att öppna den andra  $(2)$  och tredje  $(3)$  klassen (som vi i detta exempel vill ska värma upp med *sista* WUG från föregående klass①). Vi väljer att lägga dessa tillsammans med den sista uppvärmningsgruppen för att undvika att vi får fel som fortplantar sig i tidsschemat.

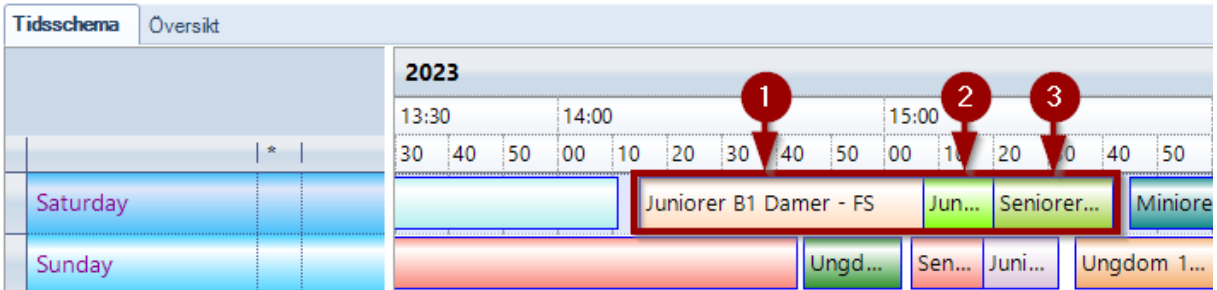

Här sätter vi respektive klassernas uppvärmningstid till 0 minuter (00:00:00). Vi sparar och lägger denna klass i direkt anslutning till den föregående klassens avslutning. Tänk igenom var spolpausen ska finnas. I detta fall lägger vi den efter Senior B2 Damer klassens avslutats.

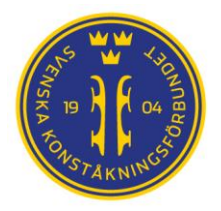

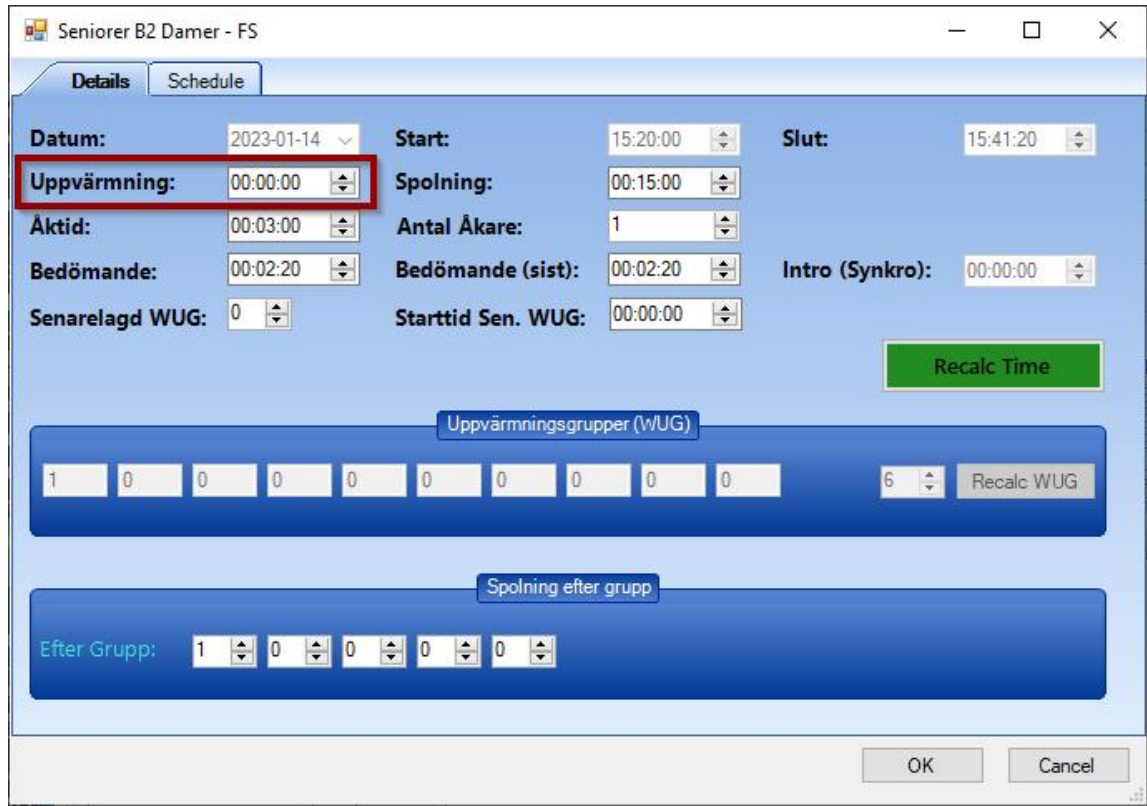

Detta ger oss följande tidsschema i ISUIndTAWizarden:

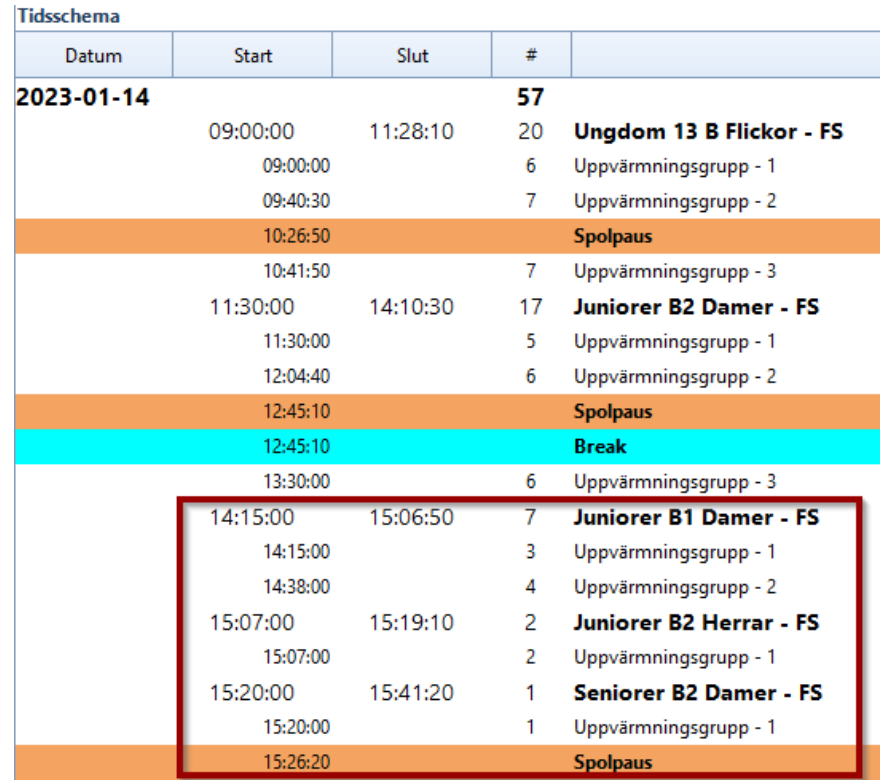

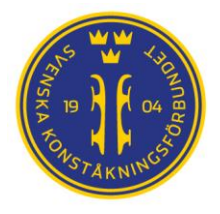

Arbeta igenom tidsschemat för hela tävlingen i Wizarden och notera vilka klasser som ska slås samma med vilka och på vilka klasser ni sätter uppvärmningen till 0 minuter.Genomför sedan importen till en tom databas i FS Manager som vanligt och öppna er nya databas i FS Manager (FSM).

De kommande stegen sker nu enbart i FS Manager. Vill man uppdatera schemat i Wizarden får man göra om importsteget till FSM till en ny tom databas.

Öppna tävlingen och gå till Event Data / Time Schedule så ser vi hela schemat. Kontrollera att det motsvarar översiktsschemat ni fått från Wizarden med avseende på antal åkare i respektive klass  $(1)$ och att starttiden för respektive grupp inte överlappar med föregående grupps sluttid  $(2)$ .

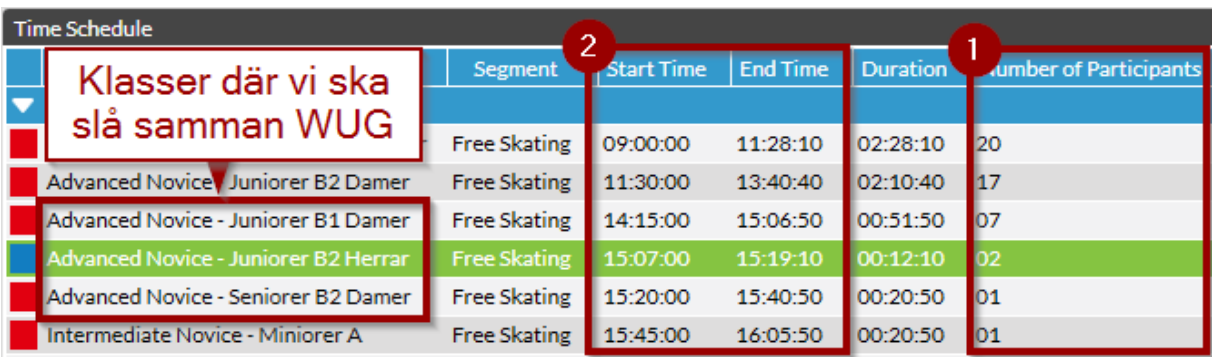

Vi startar med **Junior B1 Damer** med **7** åkare och fortsätter sedan med **Junior B2 Herrar** med **2** åkare följt av **Senior B2 Damer** med **1** åkare. Dvs 7 + 2 + 1 = 10 åkare. Dessa åkare vill vi dela upp i två uppvärmningsgrupp om 5 minuter vardera.

För att göra detta måste vi börja med att anpassa uppvärmningsgrupperna i Junior B1 Damer så att de är 5 + 2 åkare i stället för 3 + 4. Vi vill få 5 + (2+2+1) åkare i resp uppvärmningsgrupp. Vi väljer därför **Junior B1 Damer** klassen i översiktsschemat.

Under fliken "Data" ser vi att vi har  $3 + 4$  som antal åkare i resp uppvärmningsgrupp  $(1)$ .

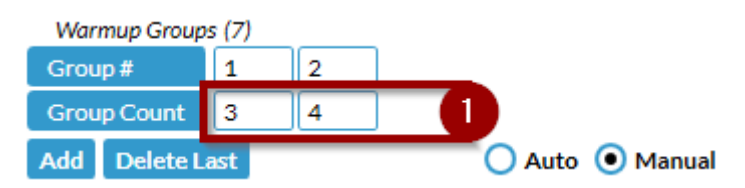

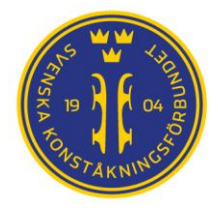

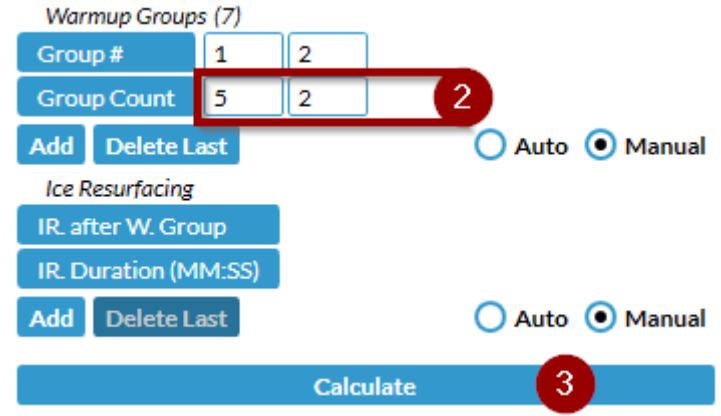

Vi ändrar detta till 5 + 2  $(2)$  enligt nedan och trycker på "Calculate"  $(3)$ .

Byter vi nu till "Times"-filken ser vi att schemat har uppdaterats så att vi har 5 åkare i WUG 1 och 2 åkare i WUG 2.

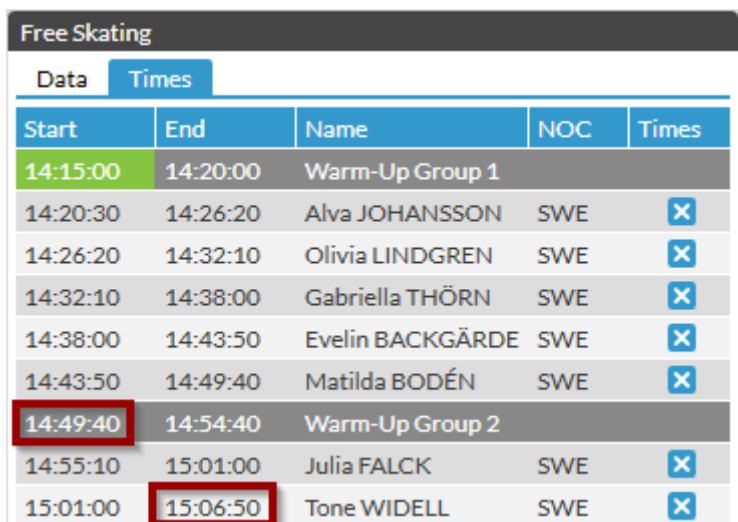

Vi noterar starttiden på uppvärmningen för sista gruppen (14:49:40) och när sista åkaren i denna grupp är färdig (15:06:50) och byter sedan till **Junior B2 Herrar** i översiktsschemat.

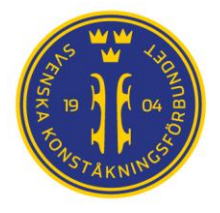

På fliken "Data" sätter vi nu starttiden för **Junior B2 Herrar** till starttiden för sista uppvärmningsgruppen (WUG 2) i **Junior B1 Damer** ④.

## **NOTERA**:

Om två eller flera grupper har samma starttid kommer översiktsschemat att ändra sorteringsordning så att den som editerats *sist* kommer ligga sist om de har samma starttid. Detta kan undvikas genom att:

- a) se till att man editerat grupperna i 'rätt ordning' (använd "Calculate" för att justera detta detta om de hamnar i "fel ordning").
- b) addera en (1) sekund till starttiden. I detta fall skulle man sätta starttiden till 14:49:41 istället för 14:49:40 som i bilden nedan. Räkna då av denna sekund i nästa steg.

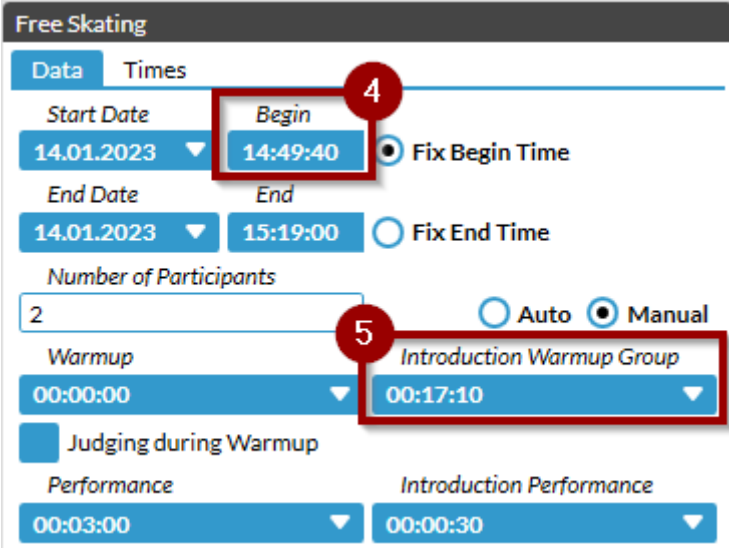

Sedan använder vi "*Introduction Warmup Group*" som normalt är satt till 00:00:00 (vi presenterar normalt våra åkarna under pågående uppvärmning) och sätter denna till 00:17:10  $(5)$ .

Tiden 00:17:10 kommer från att 15:06:50 – 14:49:40 = 00:17:10. (17 minuter och 10 sekunder). Vi använder alltså de tider vi noterade i det föregående steget för att räkna ut vilken tid vi ska sätta.

Vi trycker som tidigare på "Calculate " och byter till fliken "Times" och där ser vi nu att starttiden för uppvärmningsgruppen är 14:49:40, dvs samma tid som uppvärmningsgrupp två (2) i **Junior B1 Damer** startar. Första åkare i **Junior B2 Herrar** startar sedan 30 sekunder (den tid han har att ta sig till startpositionen när hans namn ropas upp av Speakern) efter den sista åkaren i **Junior B1 Damer** ska vara färdigbedömd av panelen.

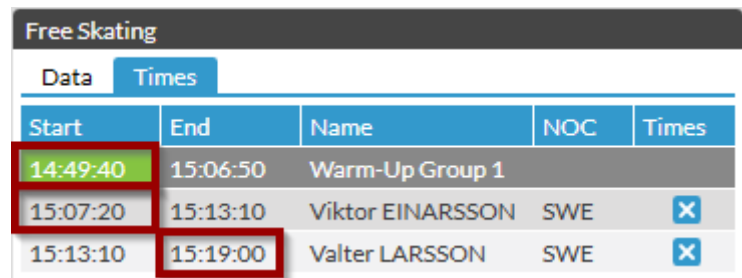

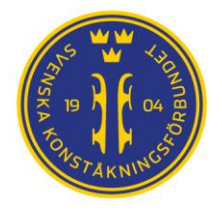

Detta är nu de tider som hamnar i PDF:erna som anger Starttiderna som publiceras på webben och anslås i ishallen samt på html-sidorna på skate.webbplatsen.net.

Vi noterar även sluttiden för den sista åkaren i **Junior B2 Herrar** (15:19:00) och använder den för att upprepa stegen ovan även för **Senior B2 Damer** genom att sätta starttiden för denna grupp till 14:49:40 (samma som WUG 2 för **Junior B1 Damer**) och sätter sedan tiden för *Introduction Warmup Group* till 00:29:20 som vi räknar ut på samma sätt som tidigare: 14:49:40 – 15:19:00 = 00:29:20 (29 minuter och 20 sekunder).

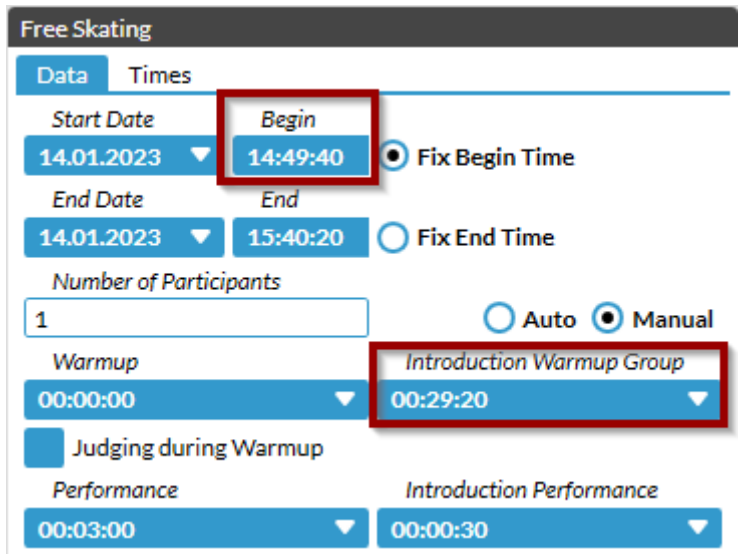

Vi trycker som tidigare på "Calculate " och byter till fliken "Times" och verifierar att vi räknat rätt på vår "*Introduction Warmup Group*" genom att jämföra starttiden för första åkaren i denna klass (15:19:30) med sluttiden för sista åkare i föregående klass (15:19:00) och ser att vi åter har 30 sekunder mellan dem som väntat.

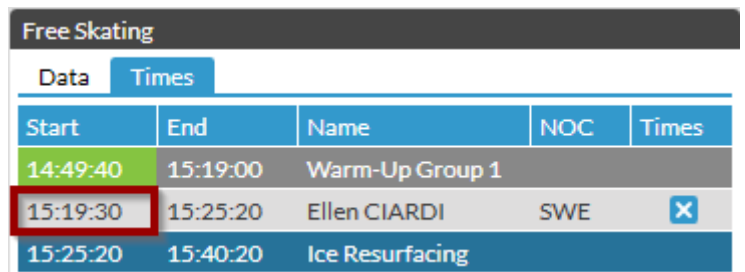

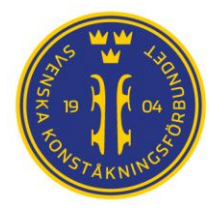

Gå tillbaka till översiktsschemat och gå igenom det igen. Som synes har vi nu överlappande tider vilket i just detta fall är OK eftersom vi vet varför vi har det och att det är avsiktligt gjort.

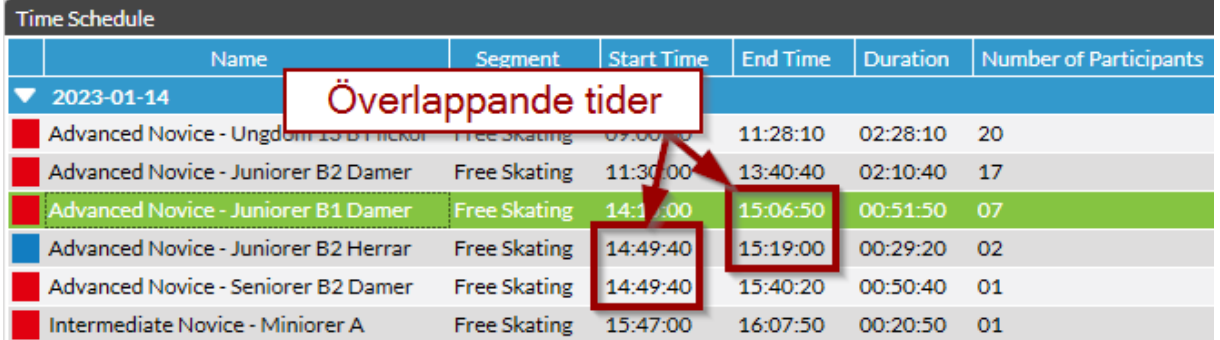

När alla klasser som ska slås samman är genomarbetade och ni verifierat schemat är enligt vad ni väntar er använder man "Website" för att skapa de html-filer som senare ska laddas upp på nätet.

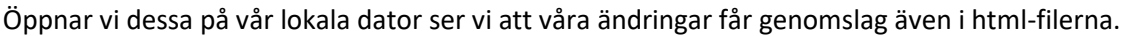

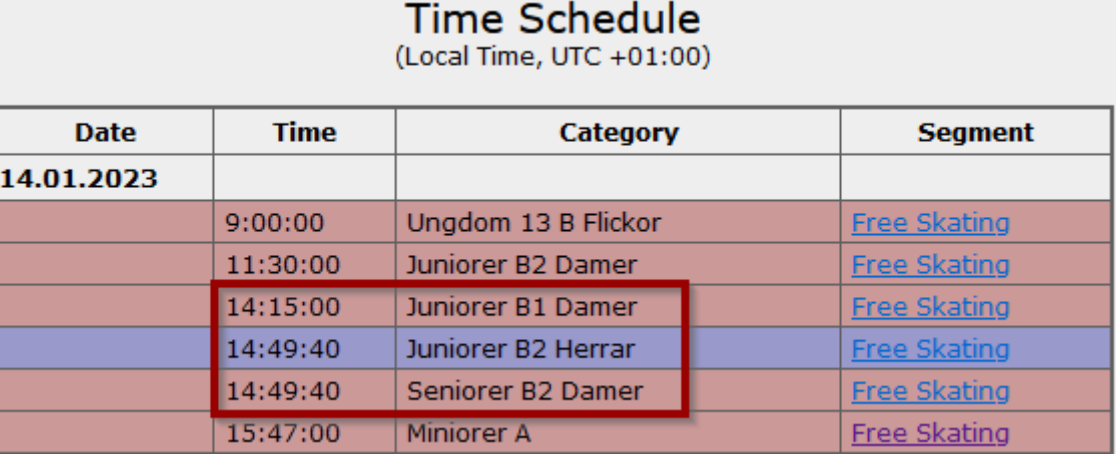

*Exempel på tidschema på skate.webplatsen.net med samma start tid*

## **OBSERVERA:**

**Ta tid på er i dessa steg** så att ni inte publicerar tider i någon klass där enskilda åkares tider överlappar eller ni har orimligt långa pauser. Någon minut eller två med luft i schemat är alltid bra, men överdriv det inte heller.

## **Kontrollera alla tider noga och kontrollera det flera gånger!!**

Om det blir fel och tiderna är ute på nätet är det svårt att uppdatera dem utan att samtidigt skapa en kommunikationsmässig mardröm för hur ni ska säkerställa att alla åkare nu får veta att tiderna de laddat hem från nätet och planerat sin helg efter har ändrats.

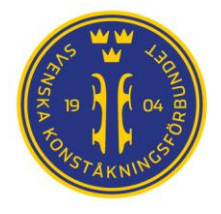

På samma sätt får tiderna genomslag i PDF-filerna *FSKWSINGLES-… …StartListwithTimes.pdf* enligt bilden nedan. Verifiera helst även med utskrifter på dessa att allt har blivit rätt FÖRE publicering.

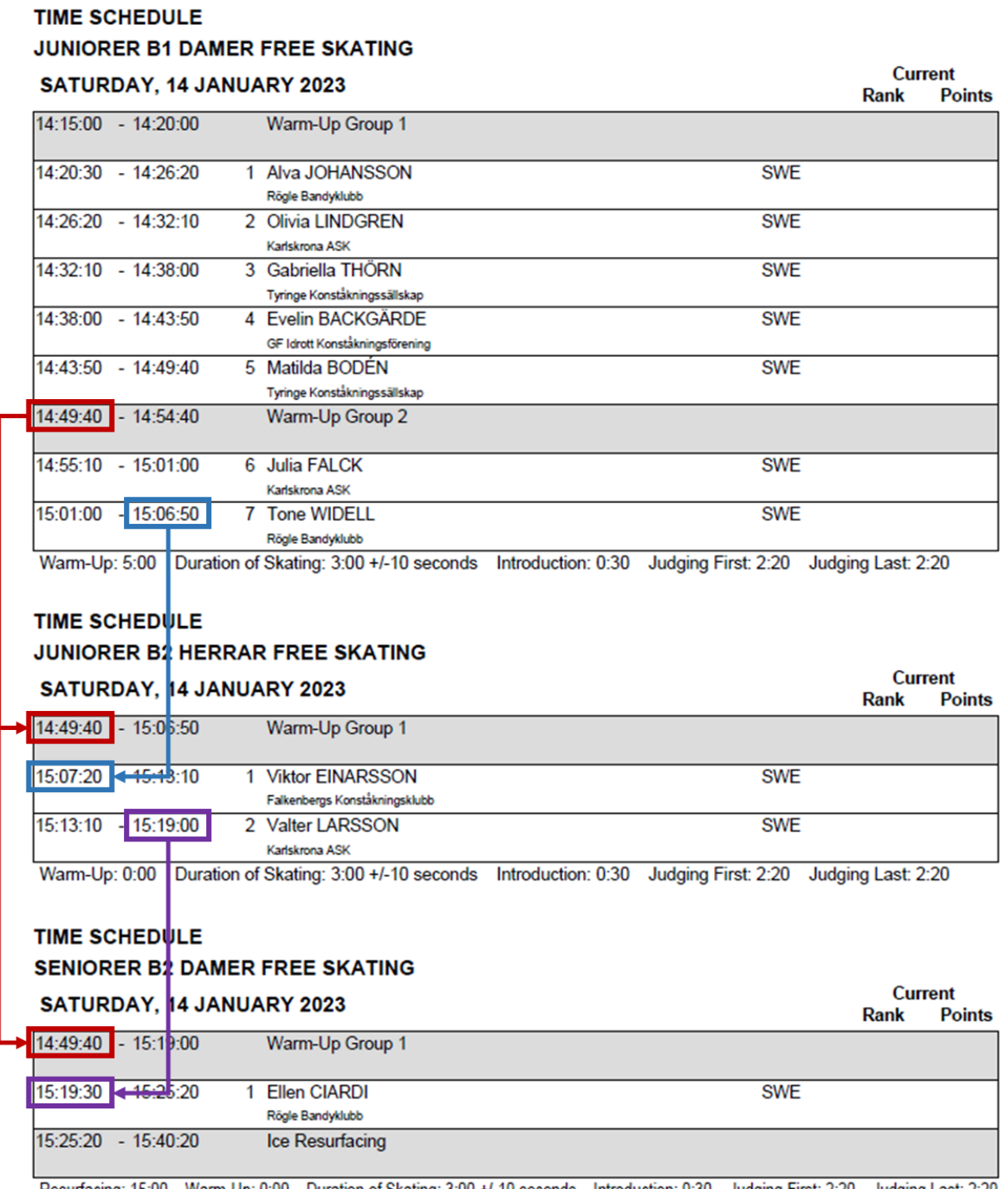

Resurfacing: 15:00 Warm-Up: 0:00 Duration of Skating: 3:00 +/-10 seconds Introduction: 0:30 Judging First: 2:20 Judging Last: 2:20

*Exempel på hur samma uppvärmningsgrupp har åkare från 3 olika klasser med korrekta starttider för WUG och för varje åkare*